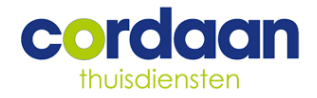

## **Instructies klantportaal – Snelle toegang**

## **Welkom bij het Klantportaal.**

Enkele praktische tips:

- Voor het gebruik van het klantportaal heeft u een internetverbinding nodig.
- Het portaal werkt alleen met de internetbrowsers Google Chrome of Safari. Het portaal werkt niet met Mozilla Firefox of Internet Explorer
- U kunt het portaal openen op een computer, laptop, tablet, en smartphone.

Hoe kunt u inloggen? En wat kunt u met het klantportaal? Dat leest u hieronder. **U kunt inloggen in het portaal nadat u voor de eerste keer hulp heeft ontvangen.**

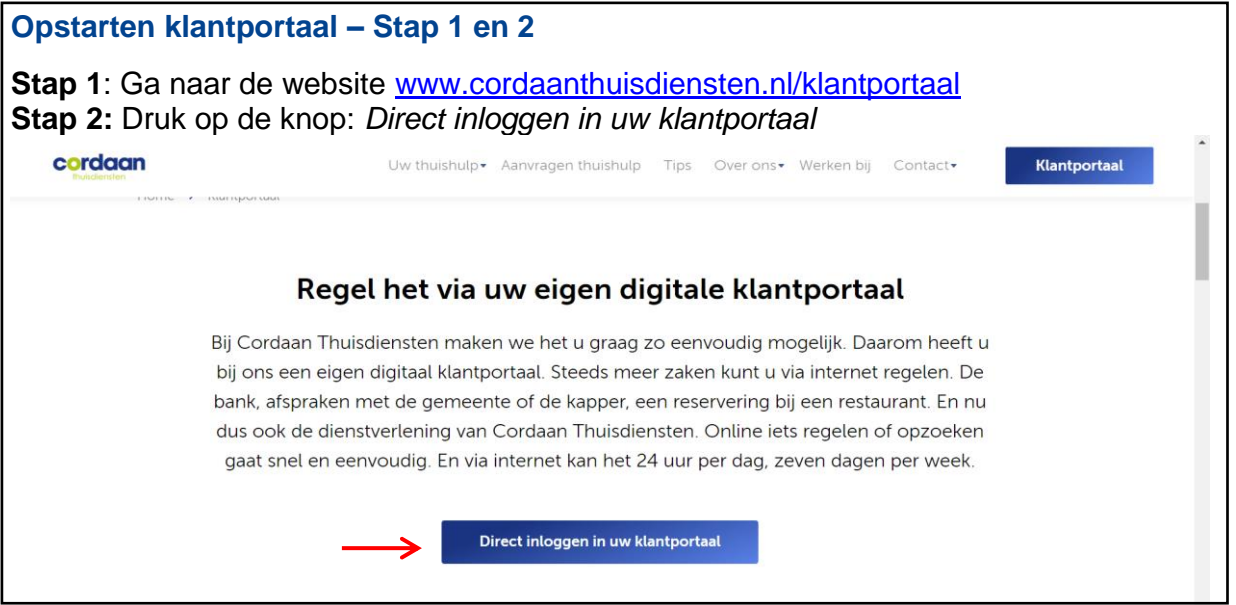

**De eerste keer inloggen – Stap 3 en 4**

**Stap 3: U ziet het inlogscherm** 

- Vul uw gebruikersnaam in: **uw mailadres**
- Vul in het tweede veld uw wachtwoord in: Cordaan, de 4 cijfers van uw geboortejaar en een ! Een voorbeeld: bent u in 1947 geboren, dan wordt het **Cordaan1947!**
	- o De eerste keer dat u inlogt, gebruikt u bovenstaand wachtwoord. Wijzig dit hierna direct om de veiligheid van uw gegevens te waarborgen.

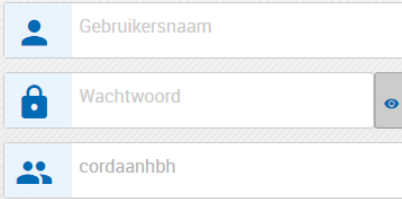

Lukt het niet om in te loggen, bijvoorbeeld omdat het systeem aangeeft dat het emailadres niet juist is? Of omdat er geen mailadres van u bekend is bij ons. Stuur dan een e-mail met uw naam, postcode, geboortedatum en uw correcte e-mailadres naar [klantportaal@cordaanthuisdiensten.nl.](mailto:klantportaal@cordaanthuisdiensten.nl)

**Stap 4:** Volg de stappen die het klantportaal aangeeft.

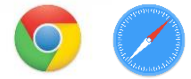

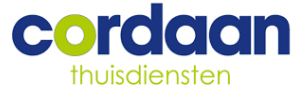

 $\pm$ 

▶

Í

 $\overline{\mathsf{x}}$ 

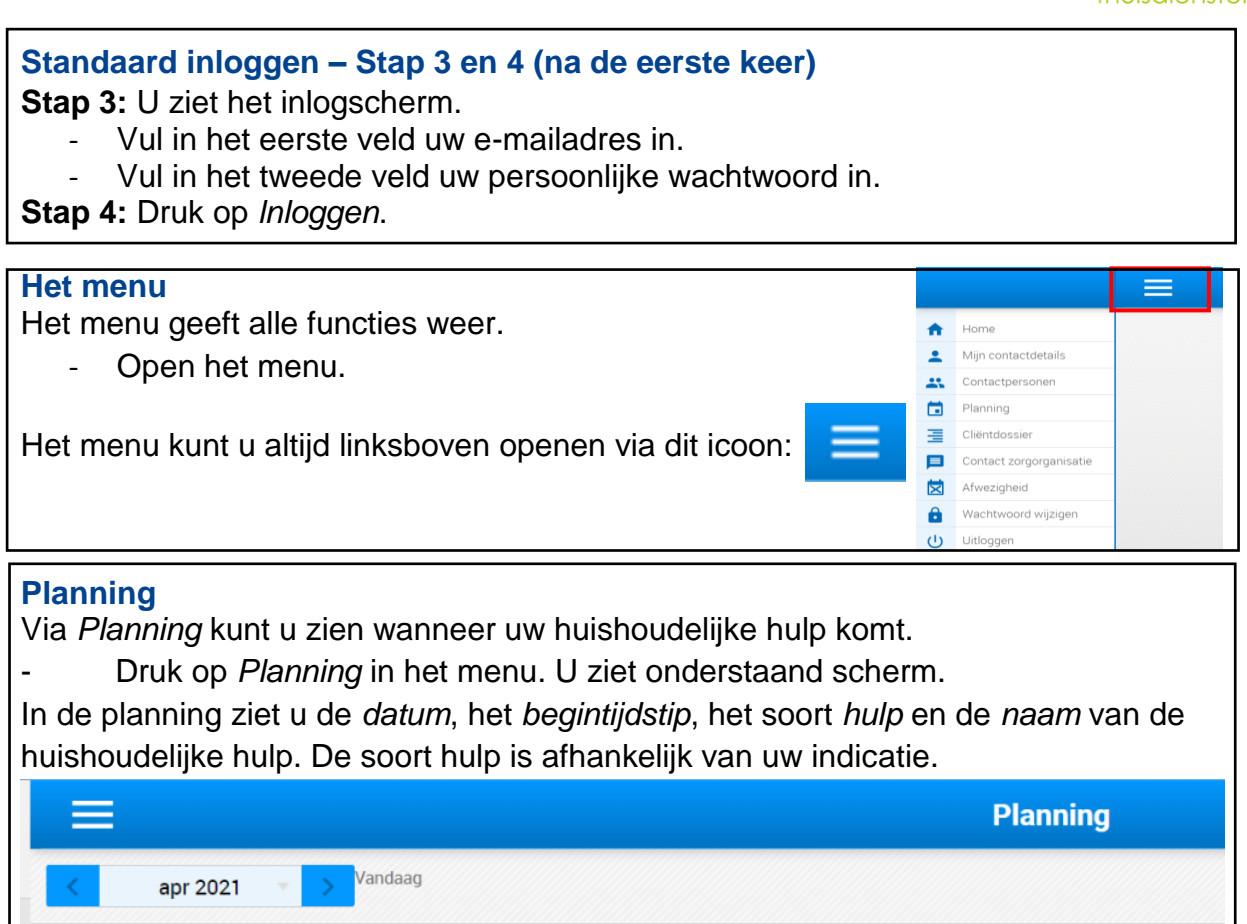

## **Contact zorgorganisatie**

09:00

 $09:00$ 

14 apr 2021

19 apr 2021

Maandag

Woensdag

₩

篇

Via *Contact zorgorganisatie* kunt u een vraag stellen aan de medewerkers van Cordaan Thuisdiensten.

- Druk op *Contact zorgorganisatie* in het menu

 $HV1$ 

Danny

HV1

Dann

- Vul uw contactverzoek in.
	- o Met de +-knop rechtsboven kunt u een vraag stellen aan de medewerkers.
- Druk rechtsboven op de pijl om uw bericht te verzenden.
- Wijzig uw bericht door op het potlood rechtsboven te klikken.
- Verwijder uw bericht door op het kruisje rechtsboven te klikken.

Wanneer uw bericht beantwoord is, staat er *Afgehandeld* bij uw contactverzoek. Wij streven ernaar om uw contactverzoek binnen twee werkdagen te beantwoorden.

## **Afwezigheid**

Via *Afwezigheid* kunt u uw afwezigheid doorgeven, dit doet u tenminste 3 werkdagen voordat de huishoudelijke hulp komt.

- Hier kunt u het formulier van afwezigheid invullen.